# Cheatography

## Inkscape Keyboard Shortcuts by Sara [\(lasago\)](http://www.cheatography.com/lasago/) via [cheatography.com/70899/cs/22851/](http://www.cheatography.com/lasago/cheat-sheets/inkscape)

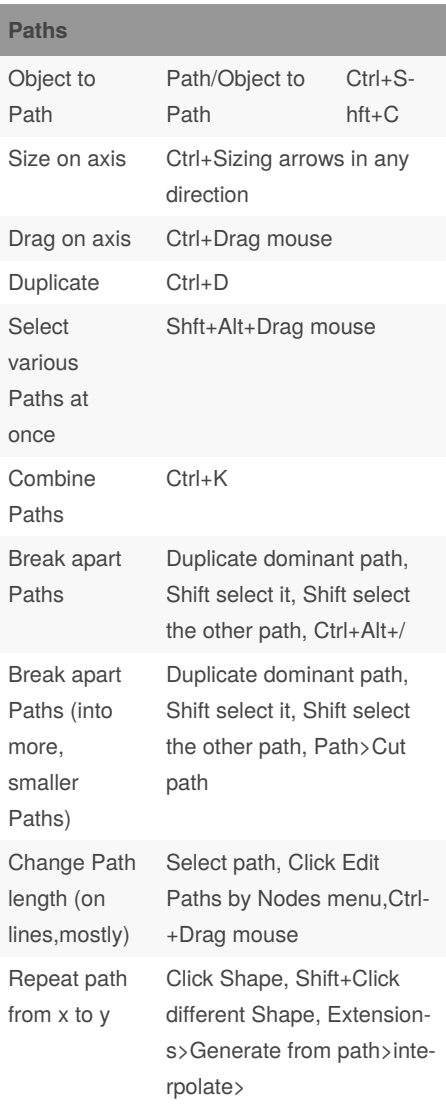

#### **Stroke** FIll in Stroke Draw shape with strokes, group, Path>Stroke to Path **Shapes** Round cornes on rectangle Click on Shape, press Rectangle tool, click and drag circle button to desired curvature Sharp corners on rectangle Click on Shape, press Rectangle tool, on toolbox, next to the radius sliders, click button 'Make corners sharp'

#### **Freehand**

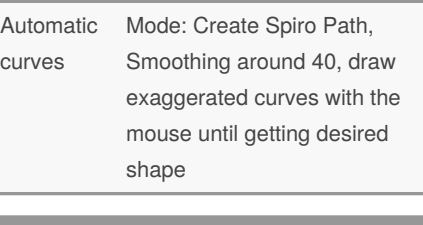

## **Select** Select and Colorpicker D **Import images** Import picture File>Import>Select file Turn picture to vector Path>Trace Bitmap>Up‐ date>Ok

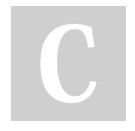

### By **Sara** (lasago)

[cheatography.com/lasago/](http://www.cheatography.com/lasago/)

Not published yet. Last updated 24th July, 2020. Page 1 of 1.

Sponsored by **CrosswordCheats.com** Learn to solve cryptic crosswords! <http://crosswordcheats.com>